## **Fonctions trinôme – Etude de la parabole**

Compléter la fiche suivante, qui sera votre support de cours, puis la conserver avec vos cours.

## **Partie 1 : avec GeoGebra : Influence des coefficients :**

Définir trois curseurs a, b, c, puis représenter la courbe d'équation  $y = ax^2 + bx + c$ . Cette courbe est une parabole.

Faire varier les coefficients  $a, b, c$  et faire autant de remarques que possible sur la courbe que l'on obtient : que se passe-t-il lorsque :

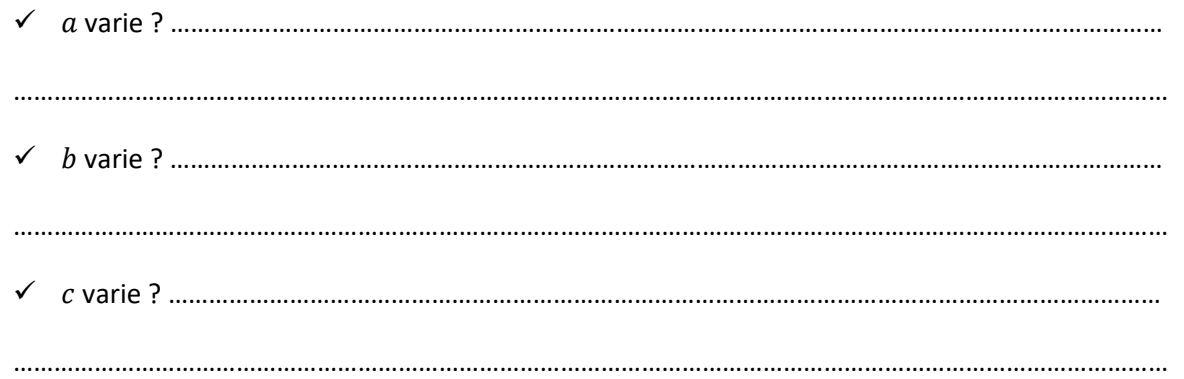

Combien de cas différents obtient-on en ce qui concerne les variations de la fonction  $f$  définie pour tout réel  $x$  par  $f(x) = ax^2 + bx + c$ ?

Copier dans les cadres ci-dessous les figures obtenues sur GeoGebra….

## **Partie 2 : avec GeoGebra et calcul formel : forme canonique :**

Exemple 1 : Tracer sur GeoGebra une représentation de la fonction définie pour tout réel x par  $f(x) = 4x^2$  –  $8x + 3$ .

Entrer dans la ligne de saisie la commande Forme canonique :

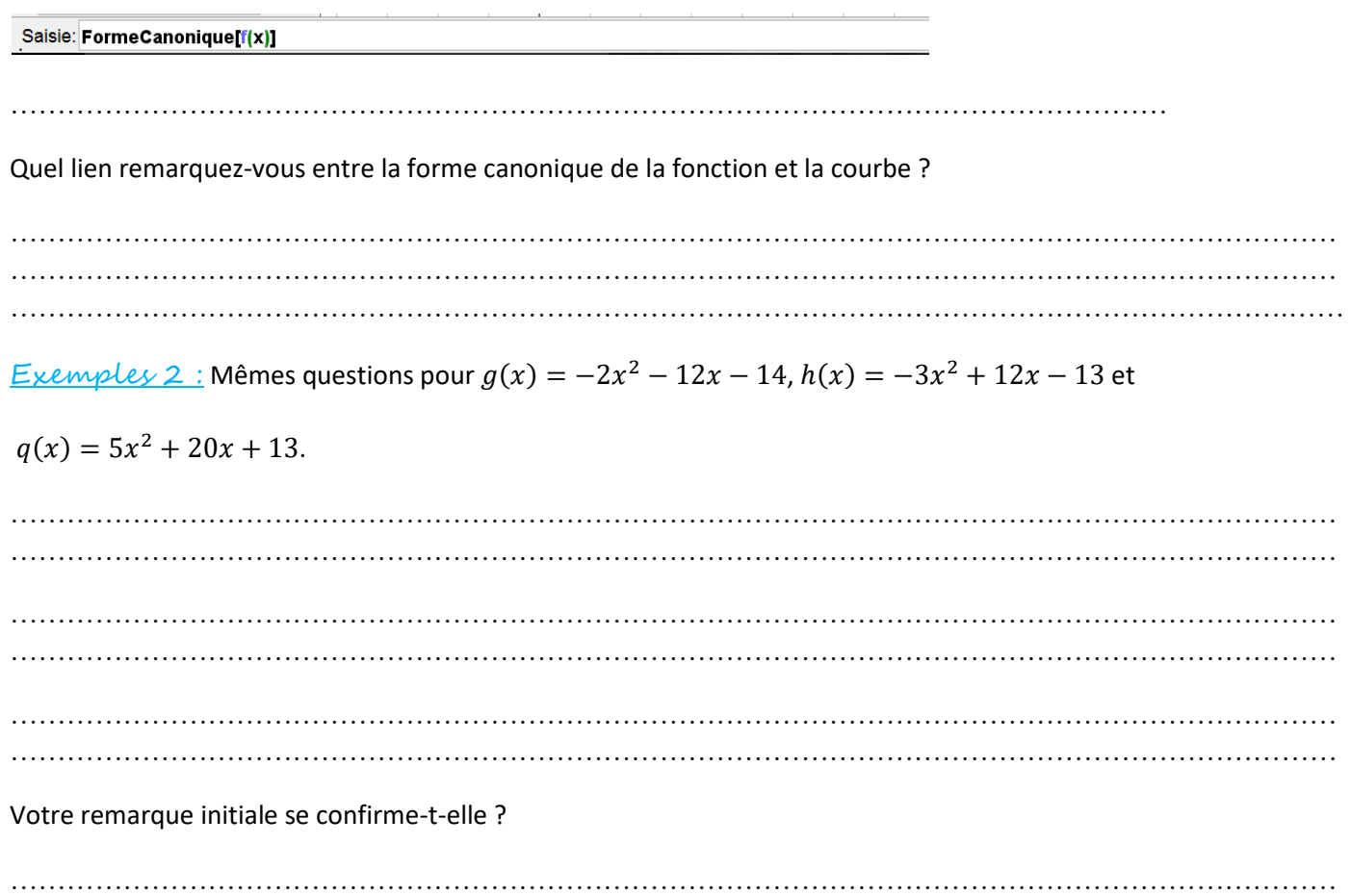

## **Partie 3 : avec GeoGebra : propriété remarquable de la parabole :**

Utiliser la courbe de la fonction q ci-dessus et GeoGebra pour résoudre graphiquement l'équation  $q(x) = m$  selon les valeurs de  $m$  (on pourra penser à utiliser un curseur).

……………………………………………………………………………………………………………………………

Que remarquez-vous ? (nombre de solutions selon les valeurs de  $m$ , positions des solutions lorsqu'il y en a...)

…………………………………………………………………………………………………………………………… …………………………………………………………………………………………………………………………… …………………………………………………………………………………………………………………………….

Changer votre fonction en la fonction  $g$ ,  $h$ , et  $f$  ci-dessus. Reprendre les questions précédentes. Vos conjectures se confirment-elles ?

…………………………………………………………………………………………………………………………… …………………………………………………………………………………………………………………………… …………………………………………………………………………………………………………….………………